## How to Setup Office365 email in the Outlook for Android app

## **Google Play Store**

If you haven't already, download the Outlook app from Google Play Store

1. Open Outlook for Android. The icon looks like this:

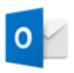

2. Tap Get Started if it's your first time or go to Settings > Add Account > Add Email Account.

| 3. Enter your full email address, then tap Continue.                                                                                                    |
|----------------------------------------------------------------------------------------------------|
|                                                                                                    |
| 4. Enter your email account password and tap Sign In or Next.                                                                                                    |
| The second post of the second post of the second po |
|                                                                                                    |

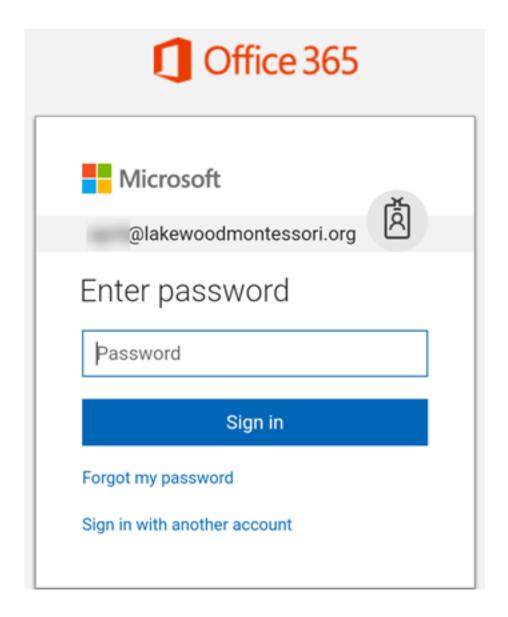

5. Outlook may request permission to access your calendar, contacts, etc. Tap Yes or Allow.

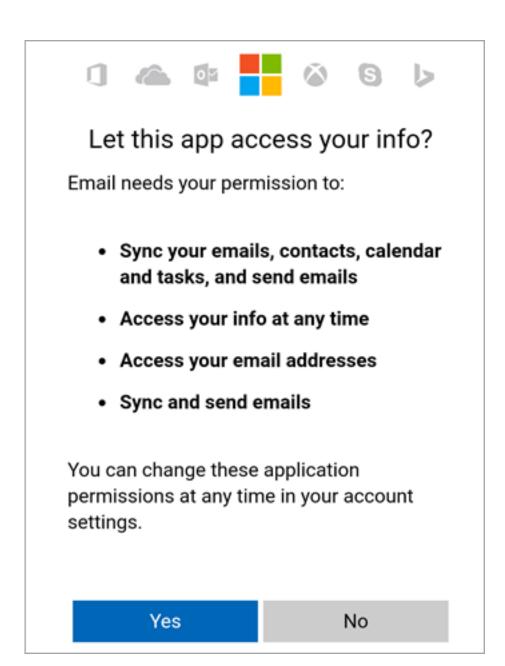

6. You're now ready to use Outlook for Android!

Online URL: <a href="https://support.quikbox.com/article.php?id=4">https://support.quikbox.com/article.php?id=4</a>